**Make a Request**  there are 4 options

### **1) Request a Book** Use this form to request

a book either...

A) not in stock at any library on the system. B) In stock at another library (not your home

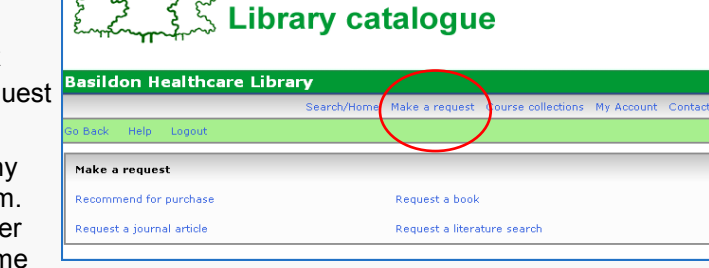

**FI MS** 

library). You can copy and paste the details of the book from another library into the request form.

## **2) Request a Journal Article**

Use this form to request a journal article.

*We do need as much information about the book/article as possible to request items. Please note, replies to this request will be sent to you here via your library account.*

Remember, you need to be aware of the terms and agreements of the Copyright Licensing Agency/NHS Copyright Agreement .

### **3) Recommend for Purchase.**

Use this form if there is an item which you would like to see in stock at your home library.

### **4) Request an Evidence Search**

This service is provided to answer clinical and research questions related to patient care and questions that have arisen in the clinical or management setting. We undertake comprehensive literature searches across several databases to provide good quality evidence-based information to support research, guideline and care pathway development, audit and policy documentation. The results of a search will be a list of bibliographic references which is emailed to you. Please be as specific as possible with the information you provide.

**Basildon Healthcare Library** Education Centre Basildon University Hospital Nethermayne Basildon Essex SS16 5NL

T: 01268 524900 Ex 3594 F: 01268 593988 E: **library@btuh.nhs.uk**

**Opening times** Monday—Friday 8.30am—6.30pm Saturday 9.00am—12.00pm

# ON Healthcare Library

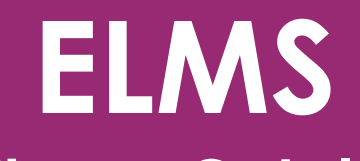

# **The Library Catalogue: A User Guide**

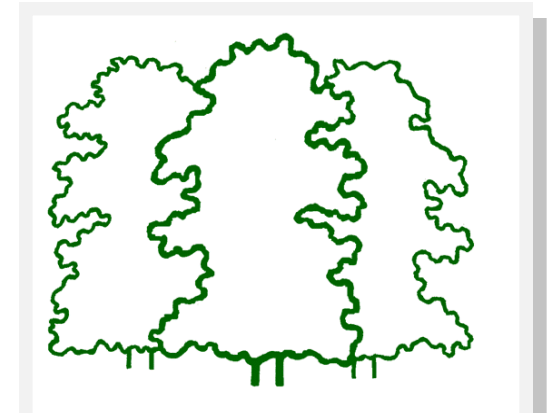

# **ELMS is provided by NHS East of England**

# **W: www.btuheks.nhs.uk**

**T: 01268 524900 ext 3594 E: library@btuh.nhs.uk**

1

Welcome to the **ELMS**, the Eastern Library Management System which contains details of stock and services of most of the NHS Healthcare Libraries in the East of England region. This user guide aims to help you find your way around the system and highlights new functions which are now available to library users. ELMS web address is **www.elms.nhs.uk** but there is also a link from our library website which takes you straight to the Basildon section of the site.

## **You can access ELMS via our library website.**

**Go to www.btuheks.nhs.uk**

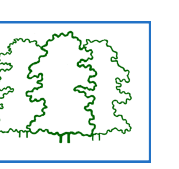

**Click on ELMS icon on right hand side of page**

**ALL library notices such as overdue notices and notification that a request is available for pick-up will be sent automatically by email. Please ensure the library has details of a current email address which you check regularly.**

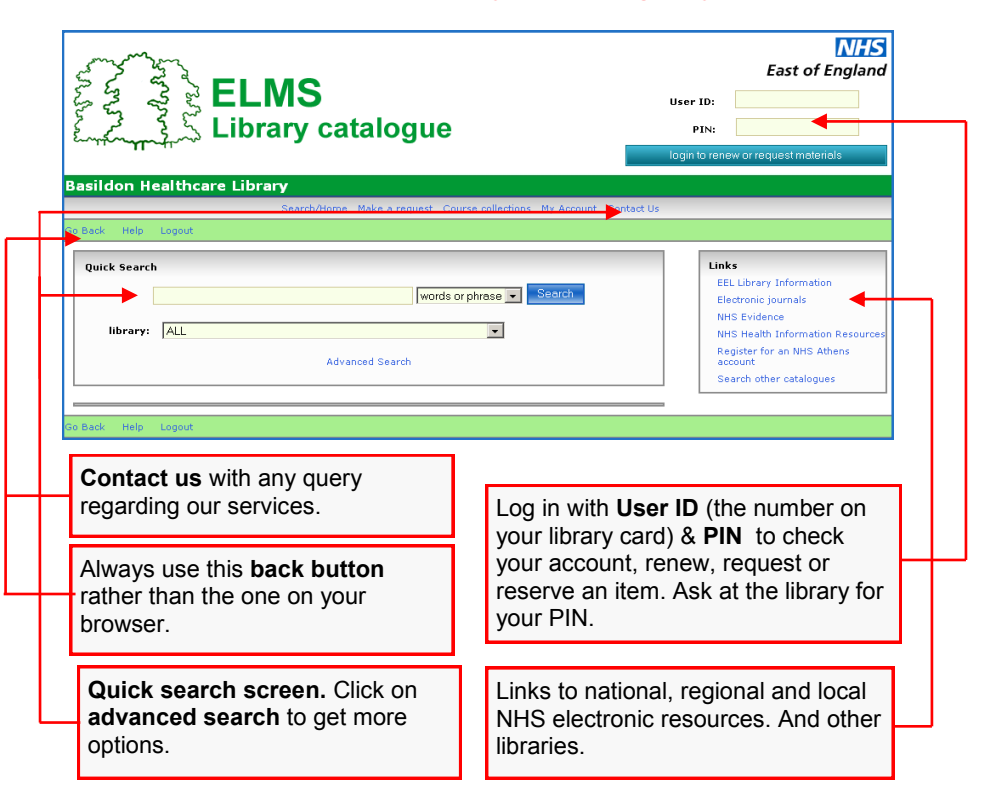

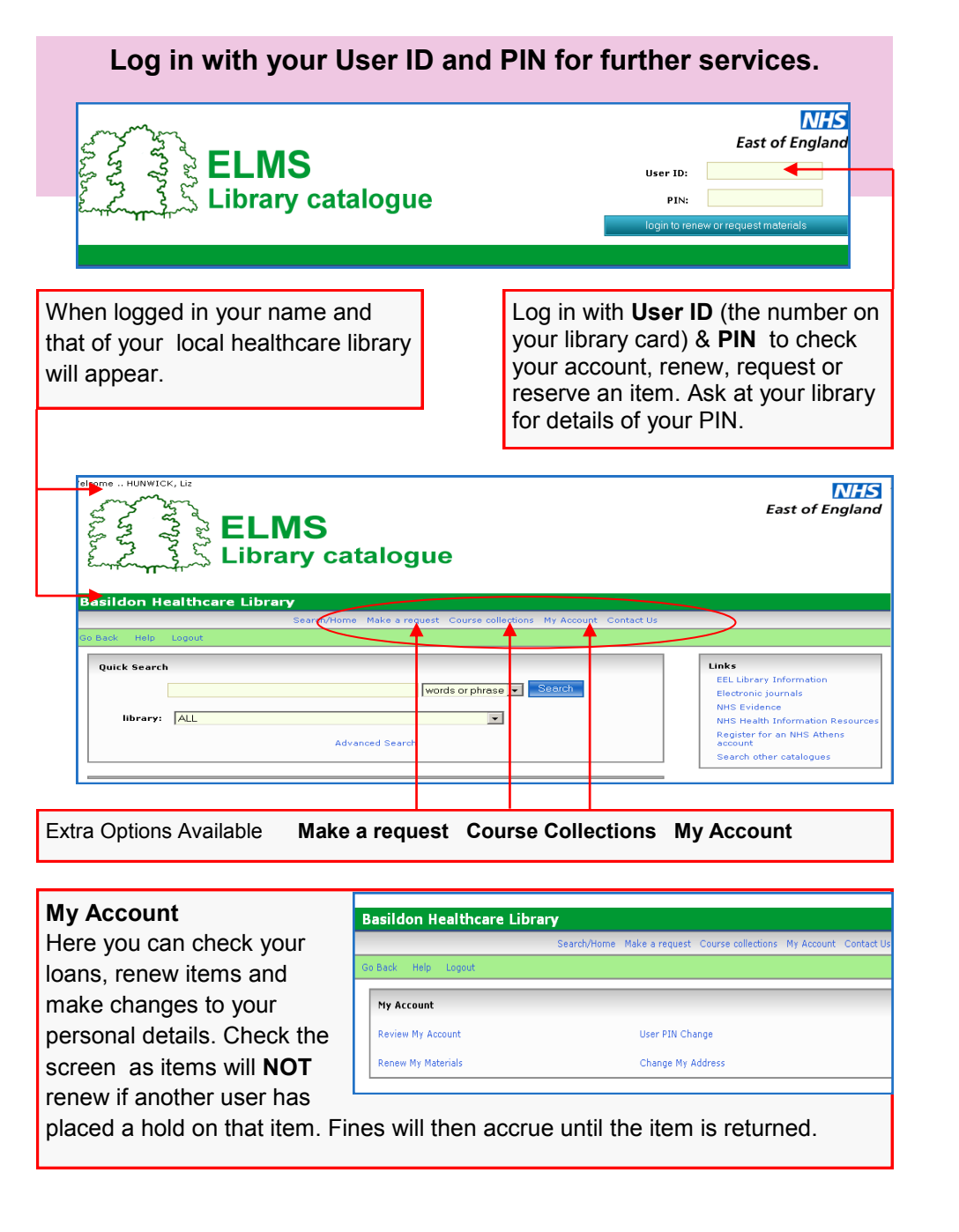

# **Searching the Catalogue –**

![](_page_2_Figure_2.jpeg)

![](_page_2_Figure_3.jpeg)

Each of these dropdown menus offers **AND** or **OR**

You can be far more focussed with your search in this screen. Each of the drop down menus gives you extra options and you can use the search operators **AND** or **OR** to combine words. The example above shows a search for books with the word *nursing* in the title by the author *Johnson*.

Other examples...

![](_page_2_Picture_275.jpeg)

**Author** *Smith* **AND Subject** *dentistry* **OR Subject** *oral surgery*

**Author** *Johnson, M* **AND Title** *social work*

**Title** *diet* **OR Title** *nutrition*

You can also use the dollar sign **\$** to truncate, e.g. nurs\$ will pick up nurse, nurses and nursing. *Mentor\$* will pick up mentor, mentoring and mentorship.

# **Searching the Catalogue– Using the Quick Search Screen**

![](_page_2_Figure_12.jpeg)

Type a word or words into the search box. You can choose which field of the catalogue you want to search by clicking on the options in the drop down menu. E.g. to search for the book "Mentoring and Supervision in Healthcare" by N. Gopee, choose **title field** and type in *mentoring and supervision in healthcare* or if you do not know the whole title try part of the title *mentoring and supervision*. This will bring up all items with "mentoring and supervision" in the title.

You could also search for books written by N Gopee by choosing **author** option and typing in "*Gopee*"

If you want to find all books about mentoring, remember that the word mentoring may not be in the actual title. Choose **word or phrase** option and type in *mentoring*. You can also use the dollar sign **\$** to truncate, e.g. *Mentor\$* will pick up mentor, mentoring and mentorship. This will bring up all items where the subject is mentioned in the contents or subject index as well as in the title. You can also use **word or phrase** option if you know the ISBN of the book, the unique number which identifies the book worldwide.

![](_page_2_Figure_16.jpeg)

You can specify which library you want to search by using the drop down menu. Unless a library is chosen it will default to **ALL**. Choose **BHL** for Basildon Health Library. Then click on **SEARCH**

3

![](_page_3_Picture_0.jpeg)

![](_page_3_Picture_1.jpeg)

Your search will come up as a list of books in stock. If it returns a high number you can further **limit your search** by clicking here. This will bring up the following box where you can refine your search.

![](_page_3_Figure_3.jpeg)

![](_page_3_Picture_4.jpeg)

Selecting **Details** will tell you which libraries have a copy of the item and if it is out on loan. See next page.

and the ad their factor and did a membership Developing nursing practice with children and young people<br>Hughes, Jape. **Publisher** Wiley-Blackwell **Details** shows how many Pub date  $500$ Pages:<br>ISBN: evus.<br>Viii. 242 n. 978140515405 copies of this book are on the **Item info** 2701400110005<br>2 copies available at NH Frank Curtis Library Norwich and PB Laxt<br>Peterhorough A Look Inside system, the shelf number and Holdings Channel Direct NH Frank Curtis Library Normich in which library they are Conv Materia Location **WS 405** 1 Book On shelf located. Many items also have **PB Laxton Library Peterboroug** outlines of the contents, see Copy Materia Location 1 Book On shelf  $XX(43582.1)$ **Look Inside.** $#22$ **YY**(43582.1) 2009 AA(43302.1)<br>Developing nursing practice with children and young **Details Dennie** eopie<br>Hughes, Jane. entario y Maria<br>Altre a da Chili Keep **A** Company You can reserve a book which is in Basildon Library stock by clicking **Place Hold**. You will need to log in with your User ID & PIN to place a hold. You will be notified via email when the item is available to collect. **WELL-MADE:** Nursing children and young people with ADHD / Noreen Ryan and Tim McDougall van Norsen 1963. **Heavin** ∎∽ Reset Query Values **Keep** will put this item into a list so you can keep useful titles in one place for further reference. When you go back to the list of items you will see a tab for **Kept**. Click on this to access your list. Click **Remove** to take item off the list Search/Home Contact Us Help Limit Search New Search Next Kept **Back Longin Search Results** words or phrase "nursing" search found 5096 titles

Pages <<  $1\ 2\ 3\ 4$  .  $100$  . .200 . .255 >>

5